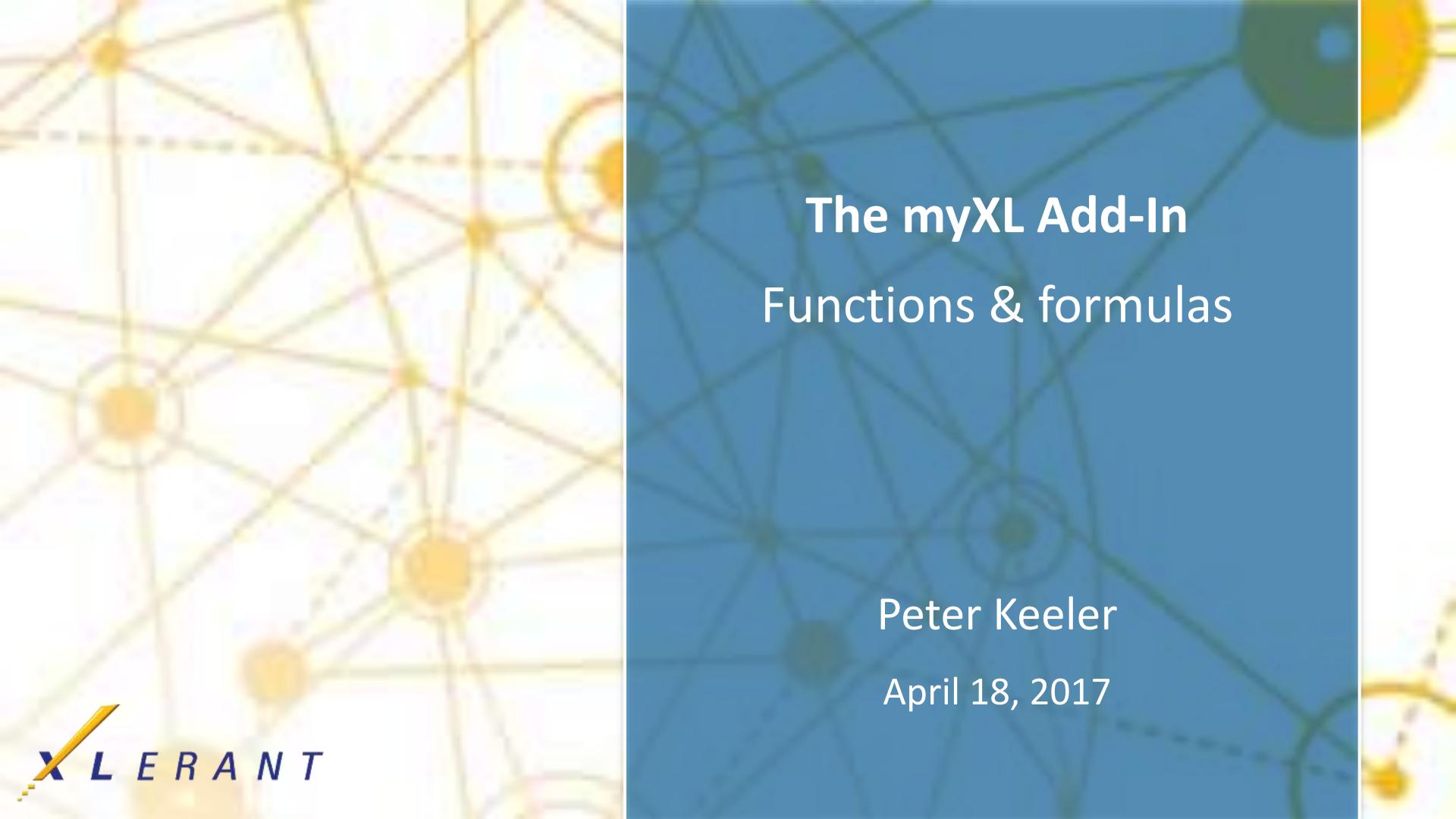

# Goals

- Review what myXL is and what it's used for
- Understand how myXL can enhance your overall financial planning process.

# **Benefits spotlight:**

- Flexibility
- Ad-hoc analysis
- Customization

## Topics

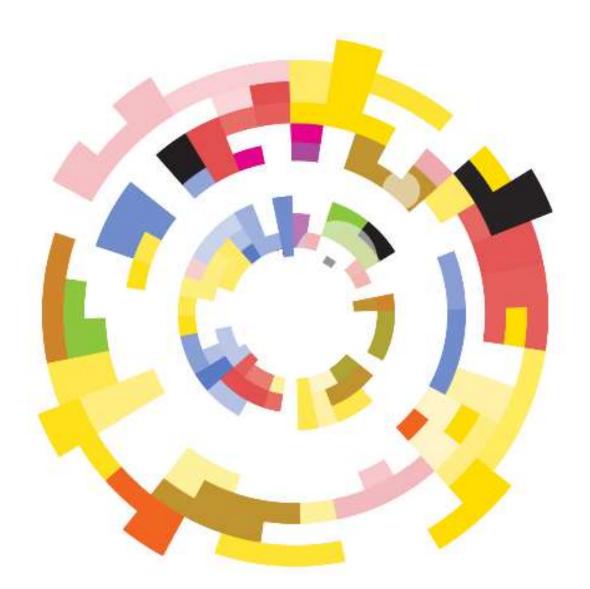

- What is myXL?
- Why use myXL?
- myXL basics
- The ribbon
- In-cell functions
- Common uses
- Tips

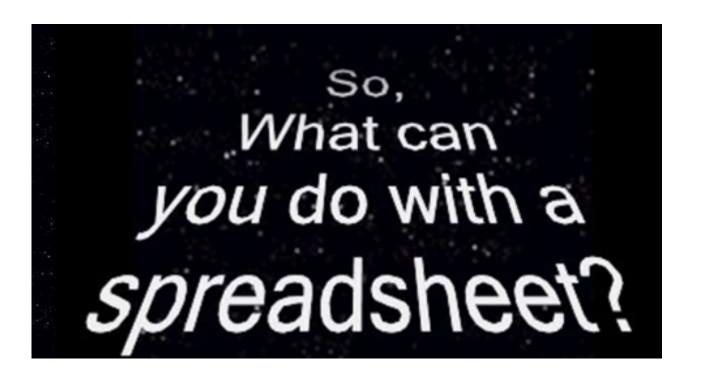

### What is myXL

### What?

- A link connecting your BudgetPak database to Excel
  - The possibilities are endless...

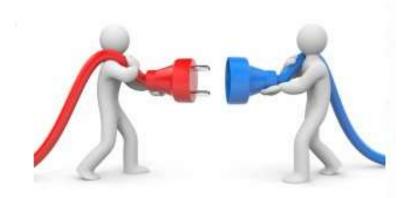

### How?

- An add-on must be downloaded from our <u>helpdesk</u> and installed on each computer
- Detailed instructions can be found on our <u>helpdesk</u>

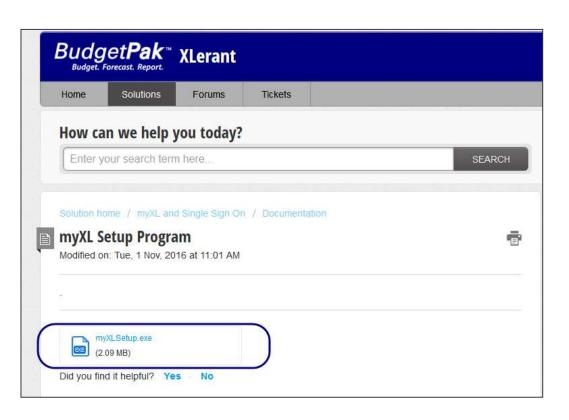

## Why use myXL?

## Why?

Let Excel do what Excel does best

Keep your existing specialized Excel models

• Integrate existing reports with BudgetPak data

### Using myXL

## Logging in

- Open Excel
- Needs:
  - Tenant code: the part of your BudgetPak URL before '.mybudgetpak.com'
  - BudgetPak login credentials: the same username as for BudgetPak
  - Tip: Log into myXL before opening myXL reports for best performance!

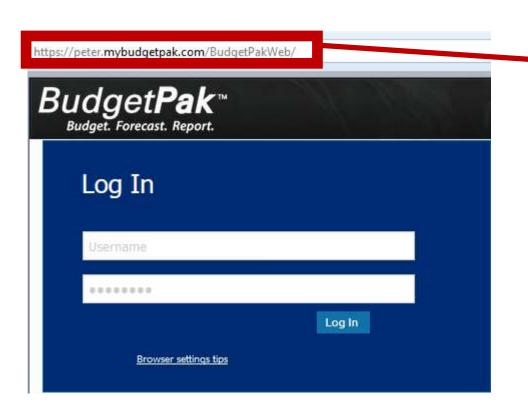

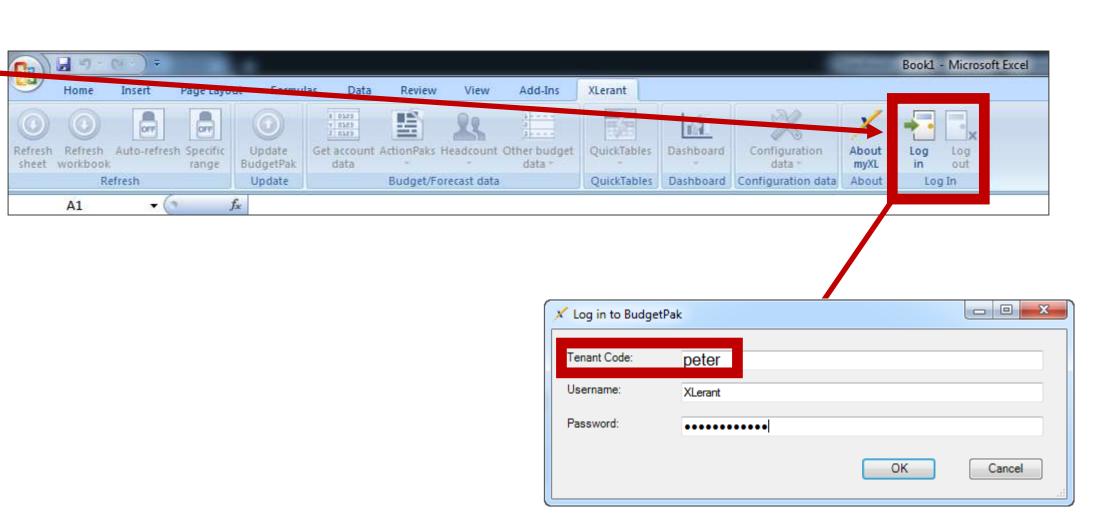

#### Functions: the ribbon

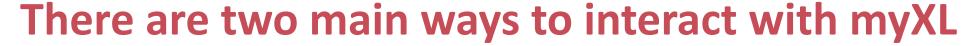

- 1. Use the XLerant toolbar to pull data from BudgetPak to Excel
  - Current BudgetPak data copied to cell
  - Point-in-time snapshot; doesn't automatically update

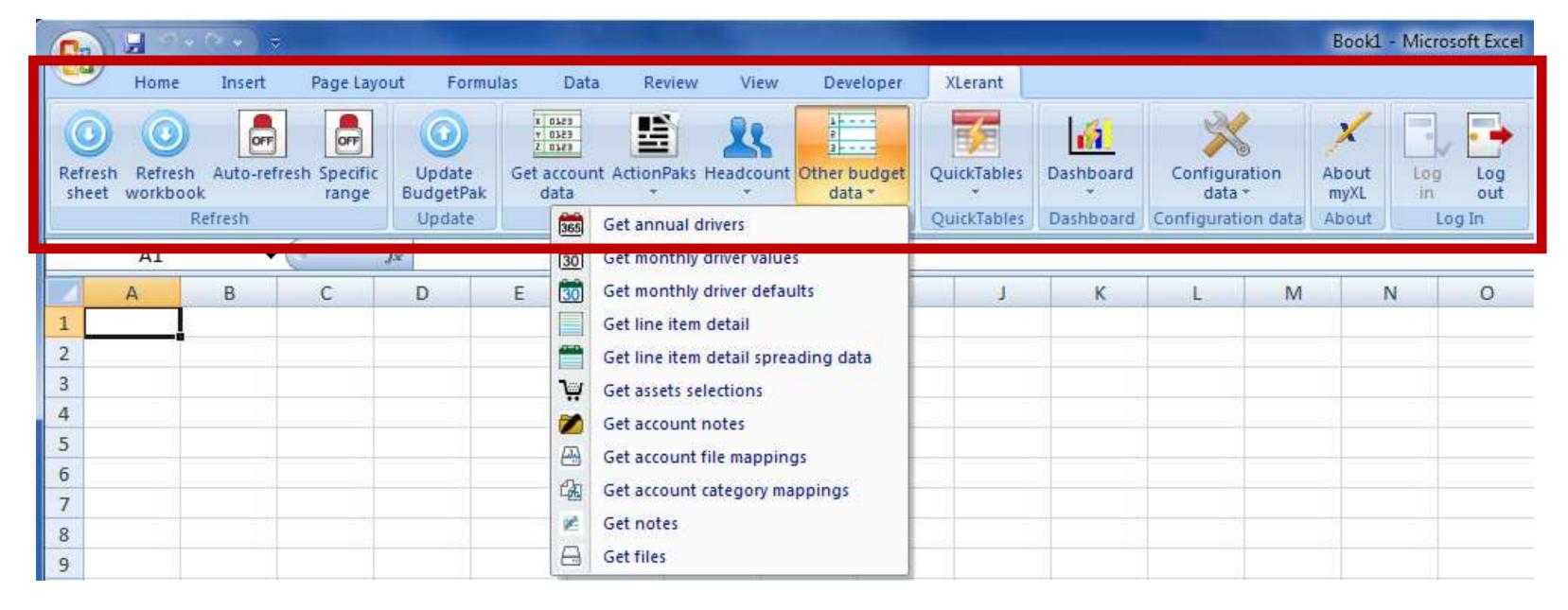

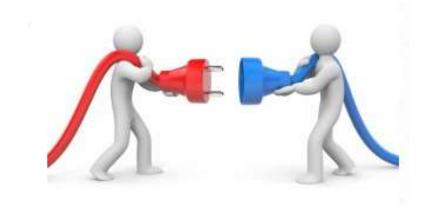

#### Formulas: In-Cell

## There are two main ways to interact with myXL

- 2. Use myXL in-cell formulas
  - a) Can pull in data using "GET" formulas
    - The cells are updated when you use the Refresh buttons
  - b) Can "SET" (write) data from cells into BudgetPak
    - The BudgetPak is updated when you use the Update button

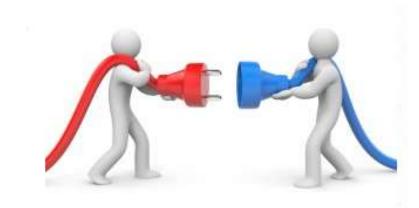

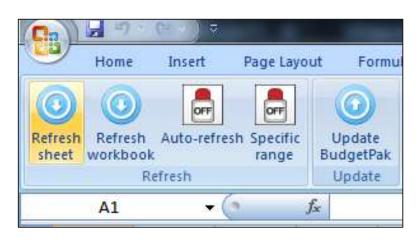

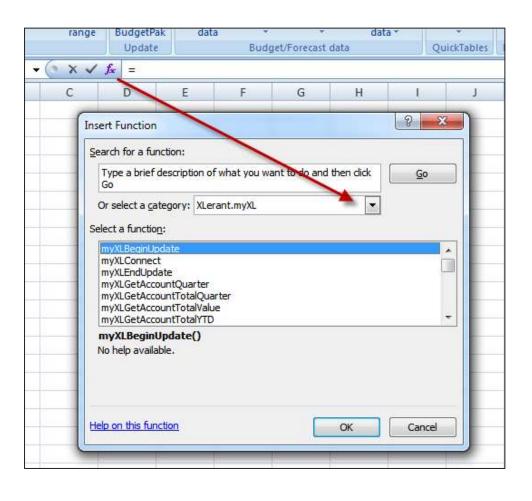

### **Examples:**

myXLGetAccountValue – Returns the value of the designated account for the designated unit, version, and month, in the local currency for the unit.

myXLSetAccountValue – Updates the designtated discretionary account in BudgetPak with the designated value. Returns a string showing the success or error message of the update attempt.

### Using the ribbon

### **Functions of the XLerant ribbon**

- The Refresh tab
  - Update in-cell formulas
- The Update tab
  - push data to BudgetPak
- The Budget/Forecast data tab
  - Get account values, ActionPak information, headcount data, and other types of budgetholder-viewable information

- QuickTables
  - Create common Pivot Tables
- Dashboard
  - Get a high-level view of your system
- The Configuration data tab
  - Retrieve elements of your configuration
- The About tab
  - See your myXL version
- The Log In tab
  - Log in or log out

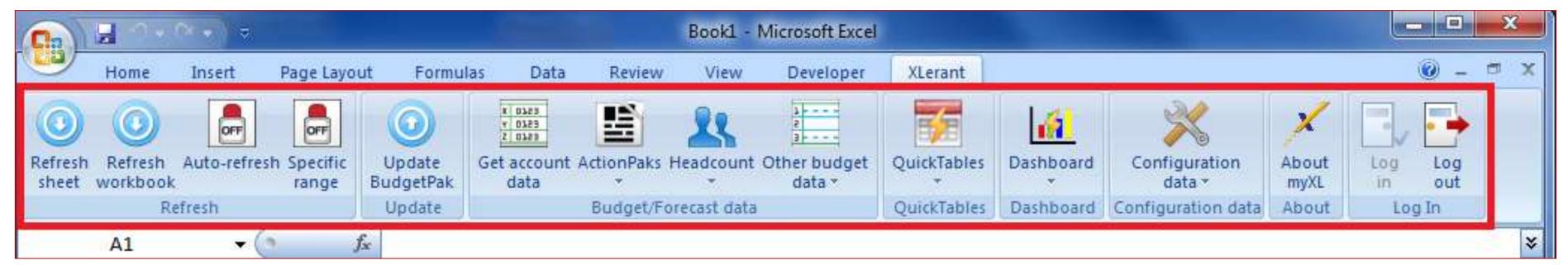

### Refresh & update

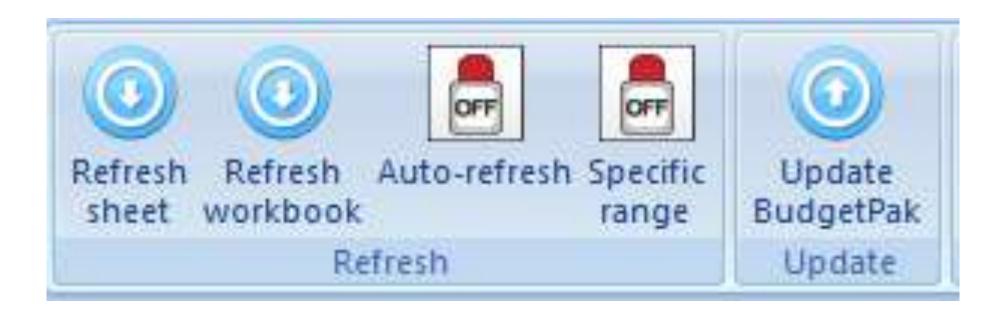

- Refresh sheet: update your in-cell formulas in the current worksheet
- Refresh workbook: Update your in-cell formulas in every sheet in the current workbook
- Auto-refresh: When on, update in-cell formulas any time they're touched immediately
  - Not recommended for reports with more than a few myXL formulas!
- Specific range: When on, select specific cells instead of scanning the entire worksheet
  - Can be very useful on large sheets, or when updating BudgetPak
- Update BudgetPak: Push data from myXL in-cell formulas into BudgetPak

# Budget/Forecast data: Get account data

### Get account data

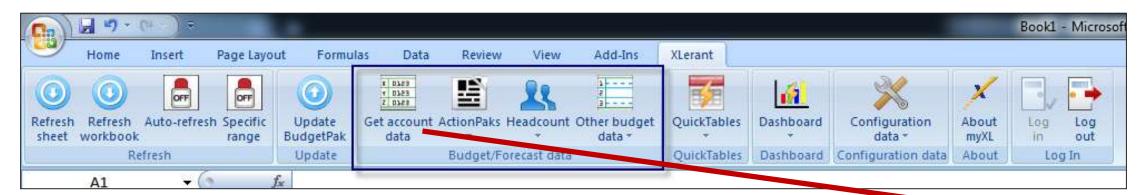

- Use the 'Get account data' function to retrieve bulk data at the individual account level.
- Select versions, units, accounts, and time periods to get data for
- Data comes out in tabular format
  - One row per dollar figure
  - E.g. Getting all 12 months would mean 12 rows of output

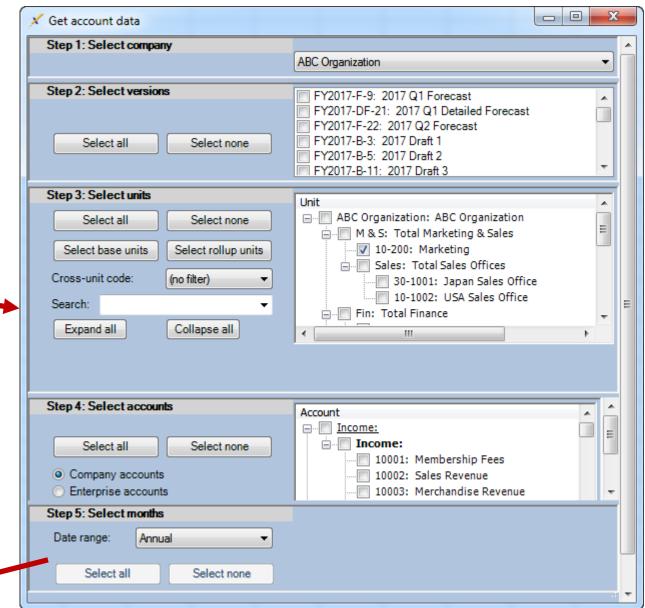

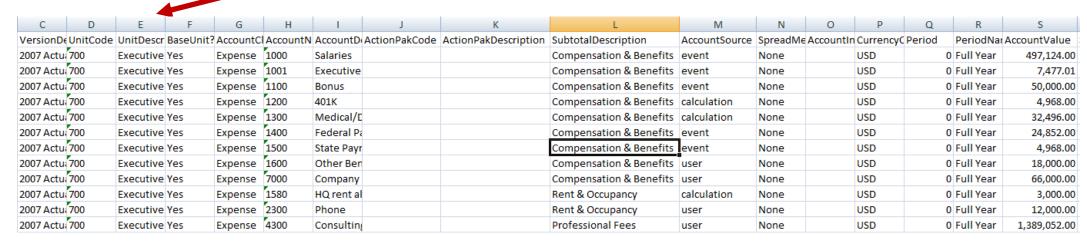

# Budget/Forecast data: ActionPaks

### **ActionPaks**

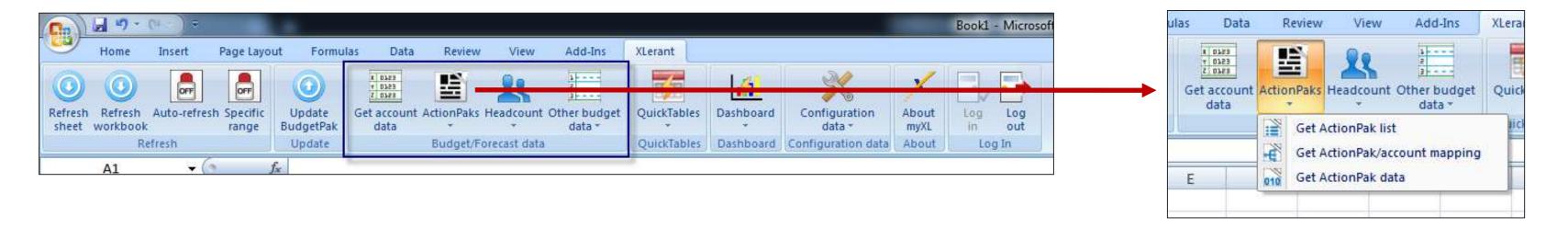

- The 'ActionPaks' menu offers up three choices
- Each choice gives a similar 'choose your data' interface as 'Get account data'
- Get ActionPak list: returns a list of the ActionPaks in your selected versions and units
- Get ActionPak/account mapping: Returns a list of which accounts are included in which ActionPaks in your selected versions and units
- Get ActionPak data: retrieves the same style of data as 'Get account data,' but specifically retrieves ActionPaks only instead of all accounts.

### Budget/Forecast data: Headcount

### Headcount

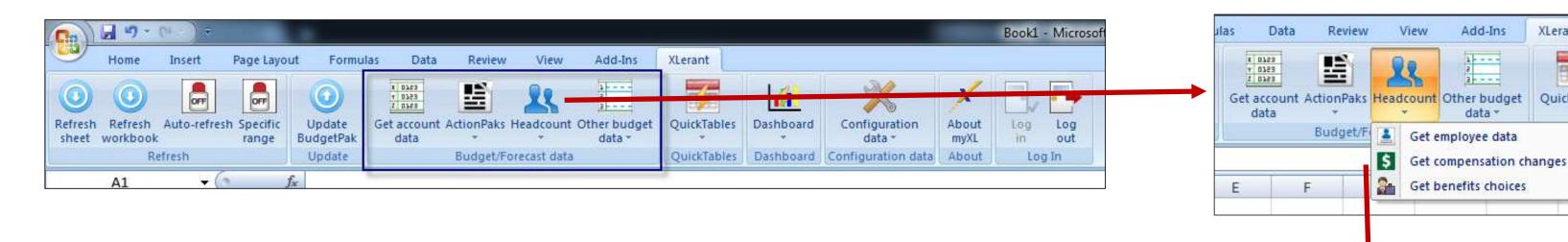

- The 'Headcount' menu also offers up three choices
- Each choice gives a similar 'choose your data' interface as 'Get account data'
- Get employee data: Starting headcount and new hires
- Get compensation changes: raises and bonuses
- Get benefits choices: benefit selections and account mappings

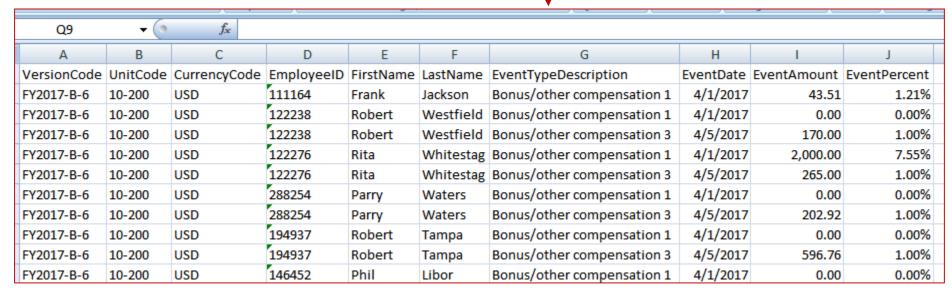

XLerant

# Budget/Forecast Data: Other budget data

## Other budget data

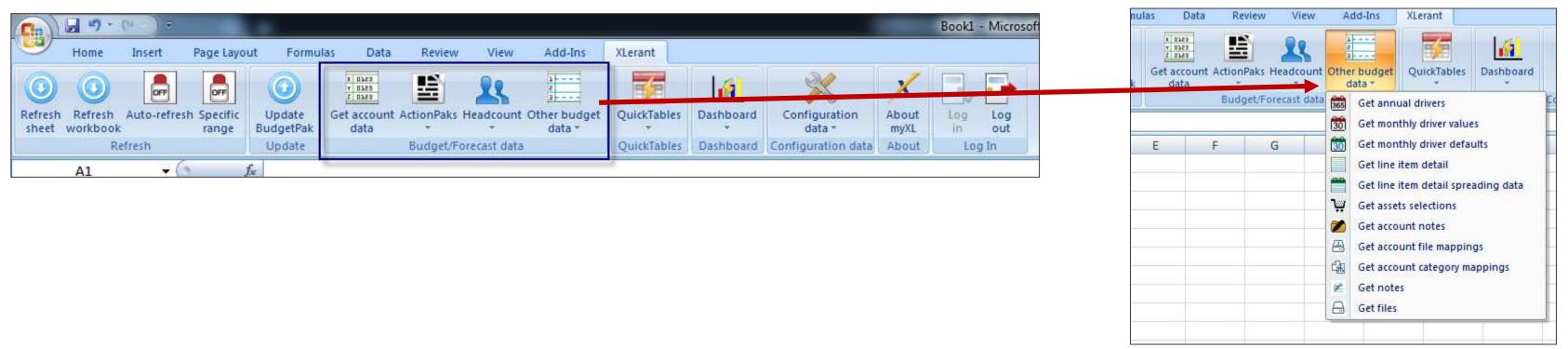

- The 'Other budget data' menu has a variety of additional data
- Each choice gives a similar 'choose your data' interface as 'Get account data'
- Supplemental data appears here things that don't show up on the P&L report, but enhance or explain values from the P&L, such as drivers, assets, line item details, notes, and files.

### QuickTables

## QuickTables

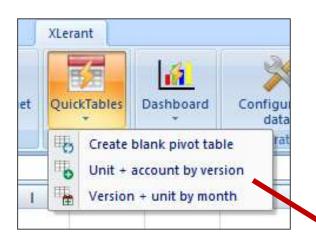

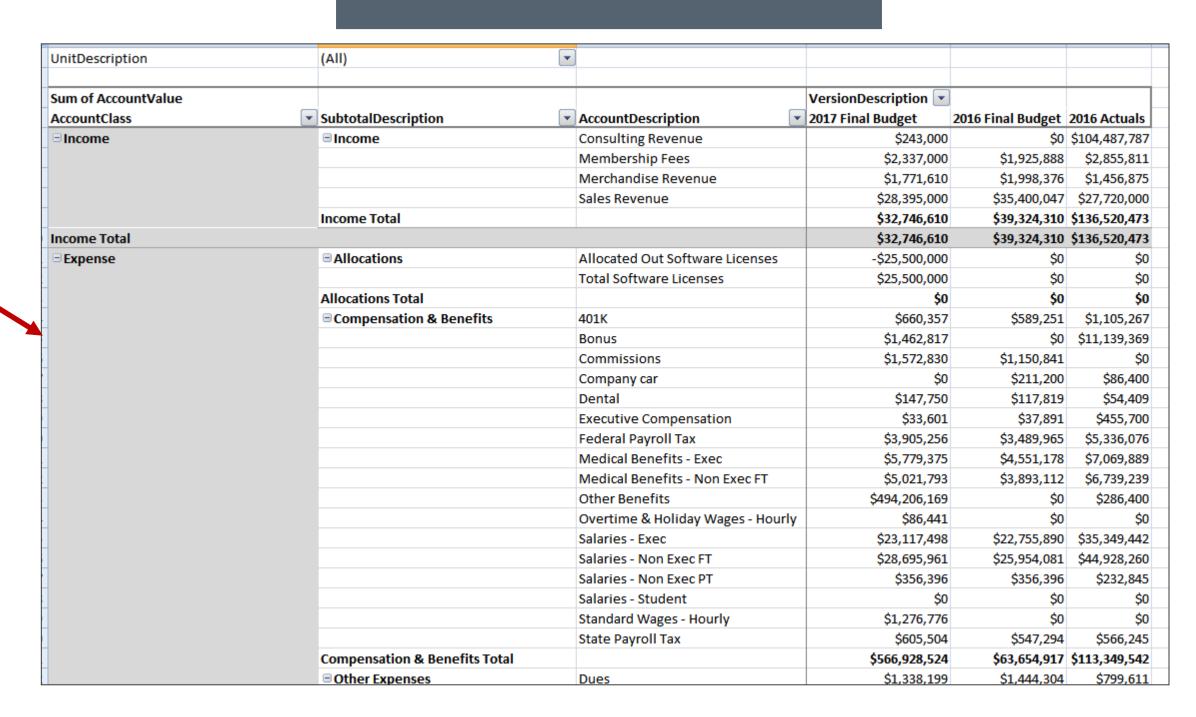

- Quickly create some common styles of Pivot Tables based on your account data
- Same select-your-data interface as 'Get account data'

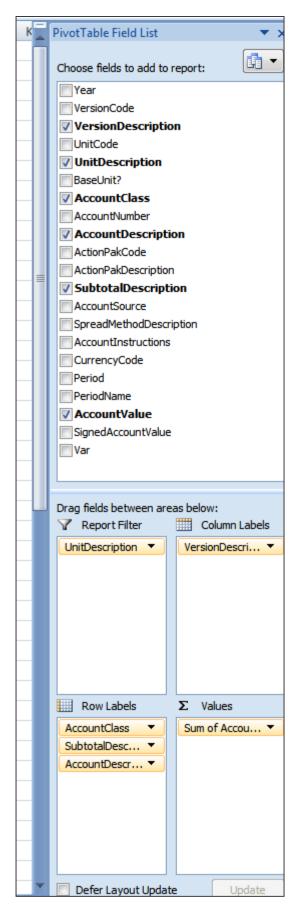

### Dashboard

### The Dashboard

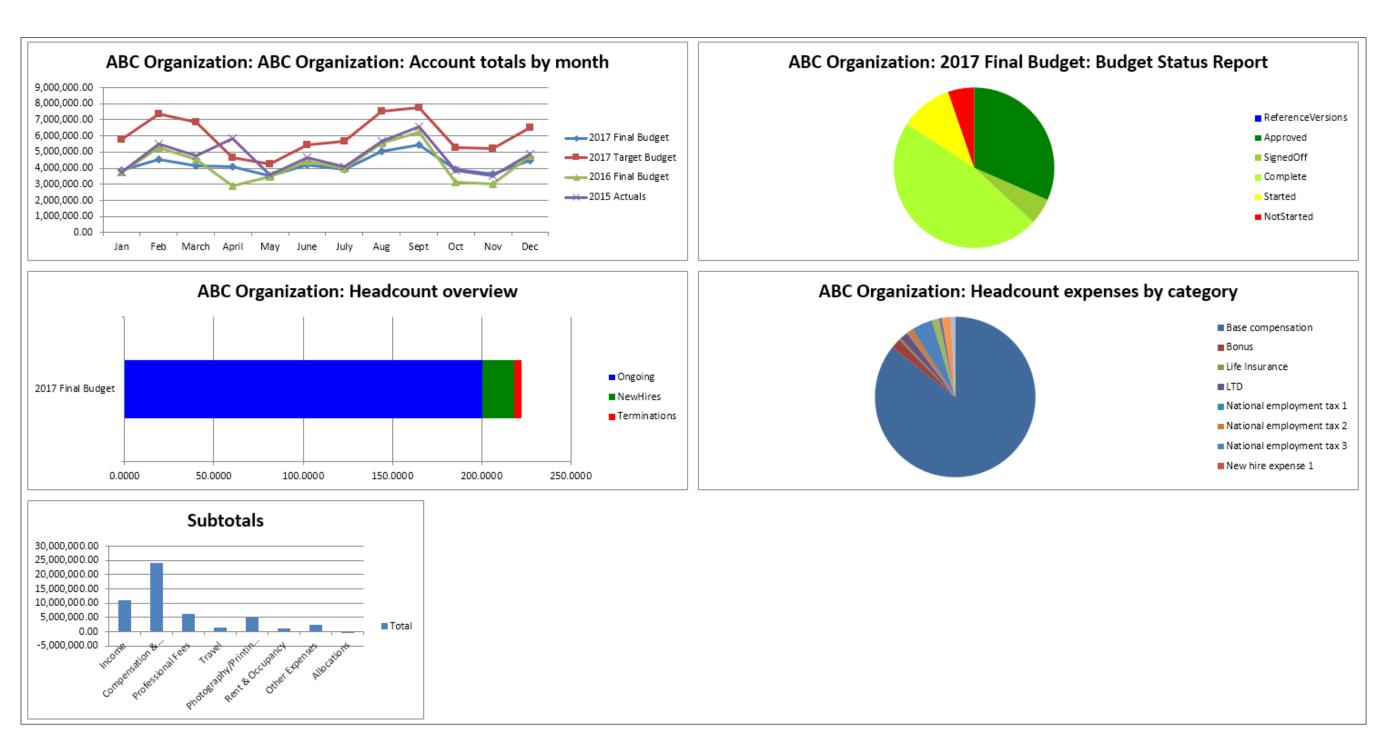

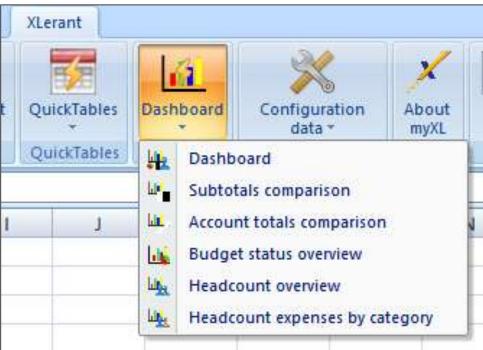

- A high-level view of some of the key aspects of your organization
- Same select-yourdata interface

### Configuration data

## **Configuration data**

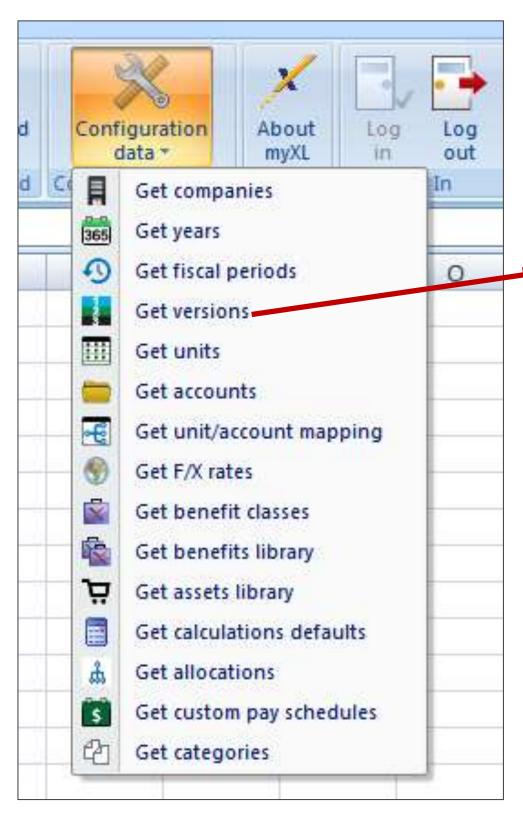

| Α             | В                               | С                 | D    | Е         | F                 | G                 | Н                          | 1                      |
|---------------|---------------------------------|-------------------|------|-----------|-------------------|-------------------|----------------------------|------------------------|
| VersionCode   | VersionDescription              | VersionType       | Year | FXSetCode | PrepopVersionCode | SpreadVersionCode | CalculationDefaultsSetCode | DriversDefaultsSetCode |
| FY2017-F-9    | 2017 Q1 Forecast                | Forecast          | 2017 | R2017     |                   | FY2010-R-2        | CD2017                     | DD2017                 |
| FY2017-DF-21  | 2017 Q1 Detailed Forecast       | Detailed forecast | 2017 | R2017     | FY2017-PREPOP     | FY2010-R-2        | CD2017                     | DD2017-Growth          |
| FY2017-F-22   | 2017 Q2 Forecast                | Forecast          | 2017 | R2017     |                   | FY2010-R-2        | CD2017                     | DD2017                 |
| FY2017-B-3    | 2017 Draft 1                    | Budget            | 2017 | R2017     | FY2017-PREPOP     | FY2010-R-2        | CD2017                     | DD2017                 |
| FY2017-B-5    | 2017 Draft 2                    | Budget            | 2017 | R2017     | FY2017-PREPOP     | FY2010-R-2        | CD2017                     | DD2017                 |
| FY2017-B-11   | 2017 Draft 3                    | Budget            | 2017 | R2017     | FY2017-PREPOP     | FY2010-R-2        | CD2017                     | DD2017                 |
| FY2017-B-6    | 2017 Final Budget               | Budget            | 2017 | R2017     | FY2017-PREPOP     | FY2010-R-2        | CD2017                     | DD2017                 |
| FY2017-D-15   | 2017 Budget - Growth Plan       | Budget            | 2017 | R2011     | FY2017-PREPOP     | FY2010-R-2        | CD2015_R2011               | DD2015_R2011           |
| FY2017-D-16   | 2017 Budget - Conservative Plan | Budget            | 2017 | R2011     | FY2017-PREPOP     | FY2010-R-2        | CD2015_R2011               | DD2015_R2011           |
| FY2017-PREPOP | 2017 Prepop Data                | Reference         | 2017 | R2011     |                   |                   |                            |                        |
| 2 FY2015-R-10 | 2017 Actuals                    | Reference         | 2017 | R2011     |                   |                   |                            |                        |
| 3 FY2015-B-8  | 2017 Target Budget              | Budget            | 2017 | R2011     | FY2017-PREPOP     | FY2010-R-2        | CD2015_R2011               | DD2015_R2011           |
| 4 FY2016-B-20 | 2016 Final Budget               | Budget            | 2016 | R2016     | FY2017-PREPOP     | FY2014-R-7        | CD2016                     | DD2016                 |
| FY2014-R-7    | 2016 Forecast                   | Reference         | 2016 | R2010     |                   |                   |                            |                        |
| 5 FY2014-R-12 | 2016 Actuals                    | Reference         | 2016 | R2010     |                   |                   |                            |                        |
| 7 FY2016-B-19 | 2016 Target Budget              | Budget            | 2016 | R2016     | FY2017-PREPOP     | FY2014-R-7        | CD2016                     | DD2016                 |
| 8 FY2010-R-2  | 2015 Actuals                    | Reference         | 2015 | R2009     |                   |                   |                            |                        |

- The 'Configuration data' menu includes a variety of functions for retrieving your BudgetPak configuration data
- Similar to exporting configuration data, but don't have to leave Excel

## Reporting with myXL: In-cell functions

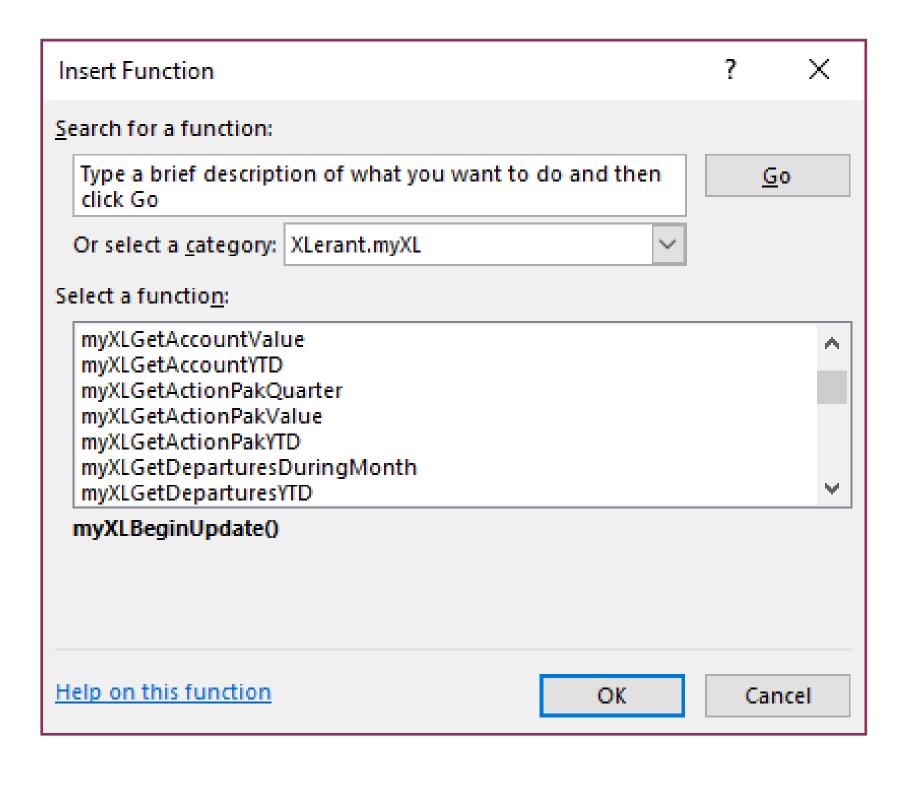

- myXL also includes in-cell formulas that Excel treats the same as its built-in formulas, like 'Sum'.
- Three types of formulas:
  - 'Get' formulas retrieve one piece of data from BudgetPak
  - 'Set' formulas push one piece of data back into BudgetPak
  - 'Validate' formulas verify that your unit code, account number, and other pieces of identifying data are correct

## In-cell functions example

- One of the most commonly-used formulas is 'myXLGetAccountValue'
- Enter version code, unit code, account number, and period
  - 1-12 for months, or 0 for annual total
- Retrieve account value for that month for that version, unit, and account

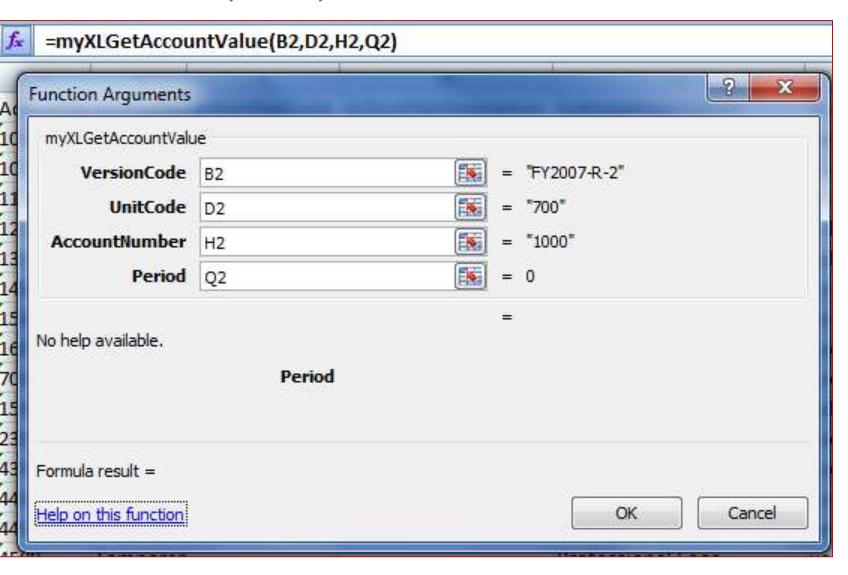

# Reporting with myXL

## Reporting with myXL: Create new reports

|                              |                                |                      | ABC        |               |             |             |  |  |  |  |
|------------------------------|--------------------------------|----------------------|------------|---------------|-------------|-------------|--|--|--|--|
|                              |                                | 3 Year Projection    |            |               |             | Organizatio |  |  |  |  |
| Account Code and Description |                                |                      |            |               |             |             |  |  |  |  |
| _                            |                                | Base for Projections | Increase/  | The Out Years |             |             |  |  |  |  |
| Account                      | Description                    | 2017 Actuals         | (Decrease) | 2017          | 2018        | 2019        |  |  |  |  |
| 10001                        | Membership Fees                | \$1,931,555          | 5%         | \$2,028,133   | \$2,129,539 | \$2,236,01  |  |  |  |  |
| 10002                        | Sales Revenue                  | \$1,225,000          | 5%         | \$1,286,250   | \$1,350,563 | \$1,418,09  |  |  |  |  |
| 10003                        | Merchandise Revenue            | \$1,296,315          | 5%         | \$1,361,131   | \$1,429,187 | \$1,500,64  |  |  |  |  |
| 10004                        | Other Revenue                  | \$0                  | 5%         | \$0           | \$0         | \$          |  |  |  |  |
|                              | TOTAL INCOME                   | \$2,521,315          |            | \$2,647,381   | \$2,779,750 | \$2,918,73  |  |  |  |  |
|                              |                                |                      |            |               |             |             |  |  |  |  |
| 1001                         | Salaries - Non Exec PT         | \$0                  | 3%         | \$0           | \$0         | \$          |  |  |  |  |
| 1002                         | Salaries - Non Exec FT         | \$0                  | 3%         | \$0           | \$0         | \$          |  |  |  |  |
| 1000                         | Salaries - Exec                | \$1,807,310          | 3%         | \$1,861,530   | \$1,917,376 | \$1,974,89  |  |  |  |  |
| 1003                         | Executive Compensation         | \$0                  | 3%         | \$0           | \$0         | 5           |  |  |  |  |
| 1100                         | Bonus                          | \$0                  | 3%         | \$0           | \$0         | \$          |  |  |  |  |
| 1200                         | 401K                           | \$18,074             | 3%         | \$18,616      | \$19,175    | \$19,75     |  |  |  |  |
| 1300                         | Medical Benefits - Exec        | \$126,877            | 3%         | \$130,683     | \$134,604   | \$138,64    |  |  |  |  |
| 1301                         | Medical Benefits - Non Exec FT | \$0                  | 3%         | \$0           | \$0         | \$          |  |  |  |  |
| 1302                         | Dental                         | \$0                  | 3%         | \$0           | \$0         | \$          |  |  |  |  |
| 1400                         | Federal Payroll Tax            | \$90,366             | 3%         | \$93,077      | \$95,870    | \$98,74     |  |  |  |  |
| 1500                         | State Payroll Tax              | \$17,664             | 3%         | \$18,194      | \$18,740    | \$19,30     |  |  |  |  |
| 1600                         | Other Benefits                 | \$20,865             | 3%         | \$21,491      | \$22,136    | \$22,80     |  |  |  |  |
| 7000                         | Company car                    | \$3,960              | 3%         | \$4,079       | \$4,201     | \$4,32      |  |  |  |  |
|                              | Compensation & Benefits        | \$277,806            |            | \$286,140     | \$294,724   | \$303,56    |  |  |  |  |
| 4100                         | Legal Fees                     | \$154,000            | 1%         | \$155,540     | \$157,095   | \$158,66    |  |  |  |  |
| 4200                         | Audit Fees                     | \$55,000             | 1%         | \$55,550      | \$56,106    | \$56,66     |  |  |  |  |
| 4300                         | Consulting                     | \$660,000            | 1%         | \$666,600     | \$673,266   | \$679,99    |  |  |  |  |

## Reporting with myXL

## Reporting with myXL: Create library of reports

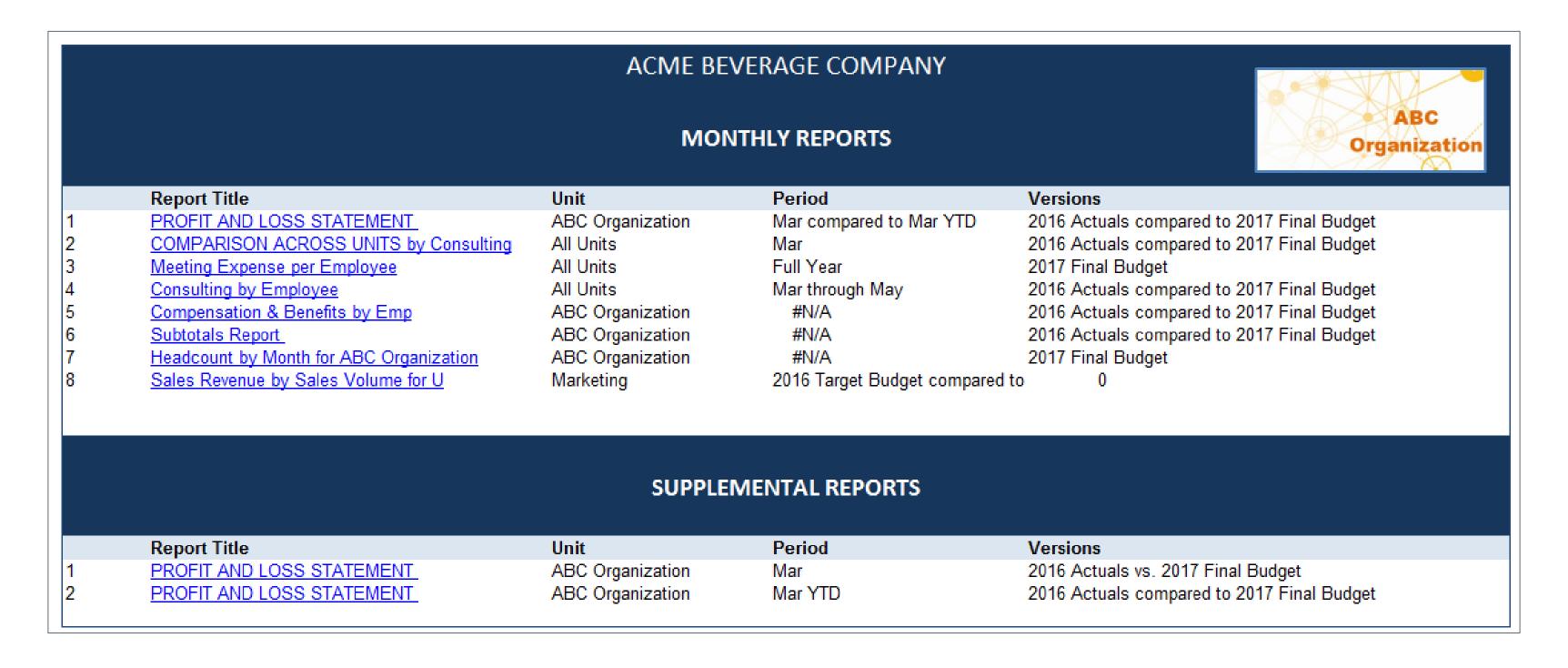

### Updating BudgetPak

## Financial modeling

- Some individual accounts may have a complex model you've built that integrates data from multiple systems or has lots of custom calculations.
- Use myXL to keep your model: Do the calculations in your existing model, then use the 'Set' functions to propagate that data back into your budget
  - Revenue (Net tuition, Housing, etc.)
  - Expenses (Housing, employee special benefits)

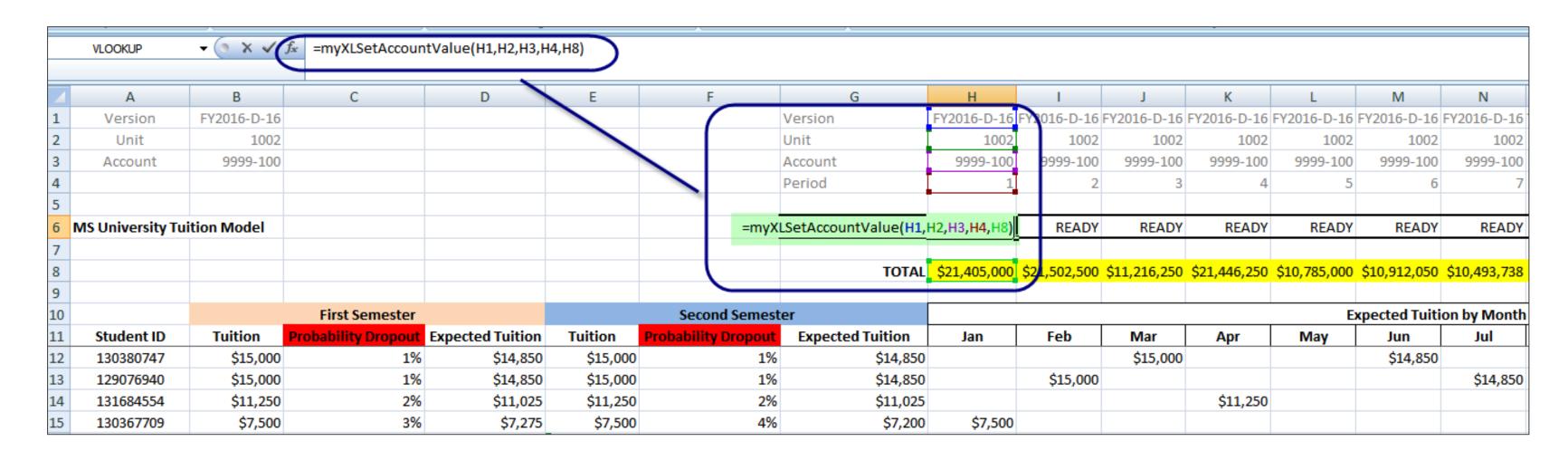

#### Validate functions

## Validate functions tell you if your parameters are correct

- One of the most commonly-used formulas is 'myXLGetAccountValue'
- Enter version code, unit code, account number, and period
- Use 'myXLValidateAccountValue' to find out what went wrong if myXLGetAccountValue fails
  - Typo in a code?
  - Account not mapped to unit?
  - ... and so on

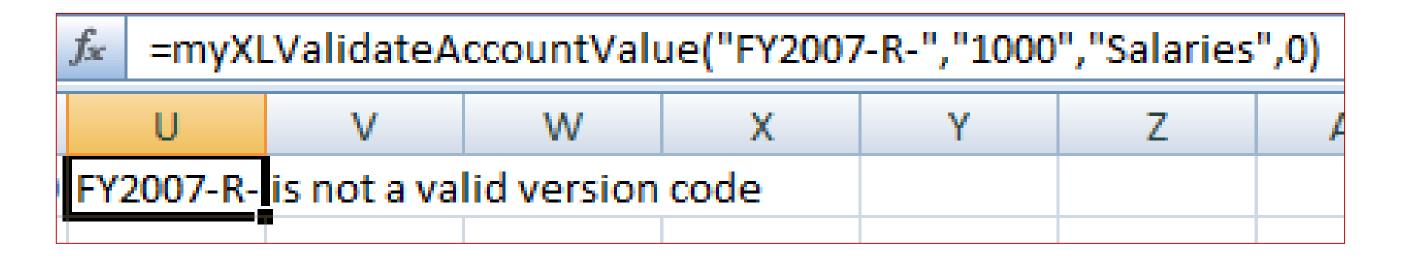

### Tips Welcome

### Here are some useful tips:

- Log into myXL before opening spreadsheet
  - Will save time, since formulas won't wait to update
- Handy numbers to note
  - Get unit value: 0 = Net, 1 = Income, 2 = Expense
  - Get account data: 0 = Annual
- Do you want to export data from BudgetPak instead of myXL?
  - Export account data
  - Configuration data
  - On-Demand Templates
- Using myXL and BudgetPak's built-in reports

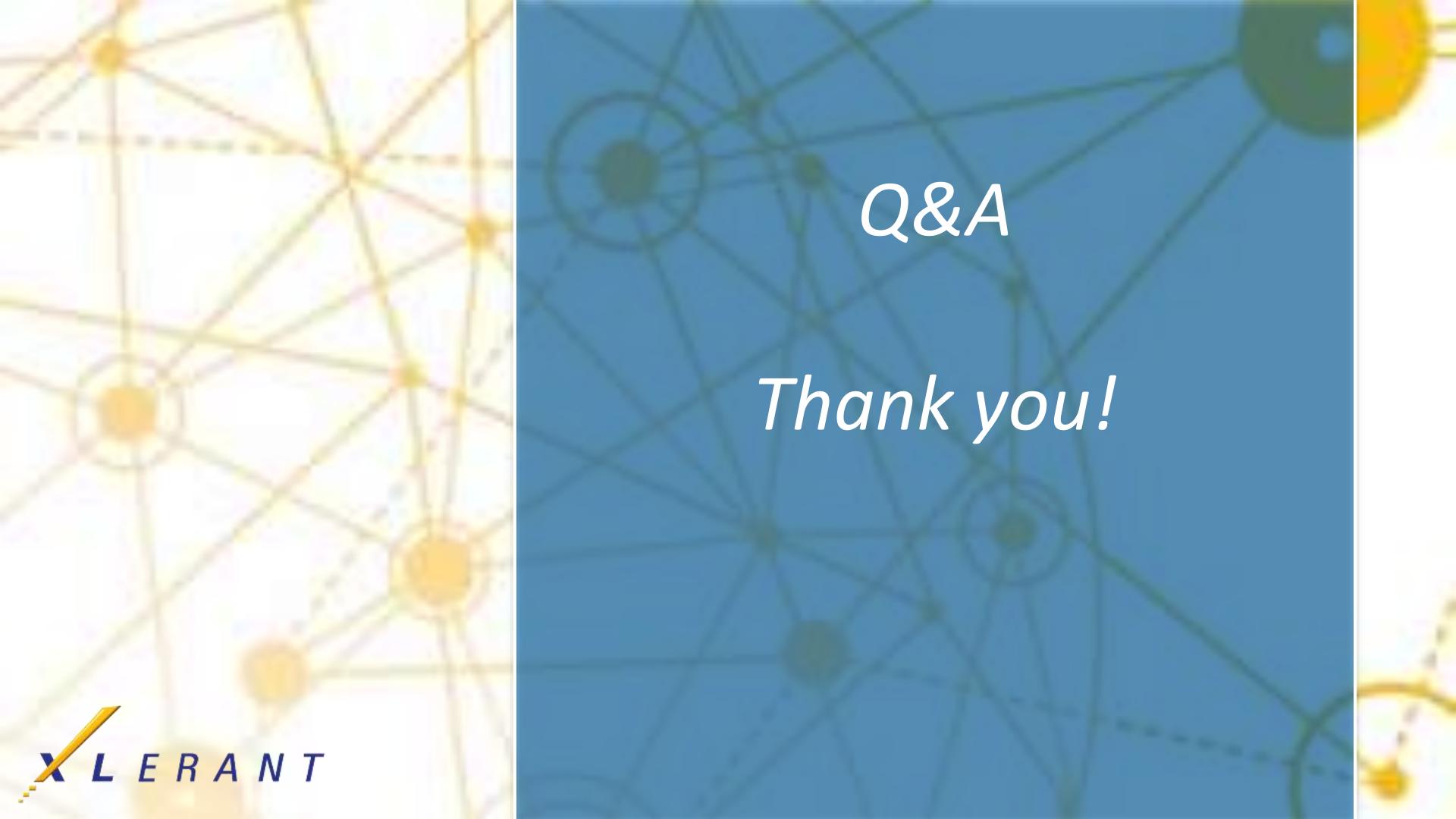